# COMPETITION & CRITIQUE GUIDELINES

INCLUDEDS -ONLINE ENTRY INSTRUCTIONS

# SYOSSET CAMERACIUS

Barry Goldstein Competition Chairman bg 1958@live.com Revised Sept. 2021

# General Rules

- Print competitions and critiques are in person when pandemic conditions allow. Digital competitions are on-line with Photo Contest-Pro.
- Nine competitions per year including an annual Theme Competition.
- End of Year Competition in addition to regular competitions
- You may send one Creative, one regular and one B&W digital from the current or a prior SCC competition to <a href="mailto:PFLIsubmit@hotmail.com">PFLIsubmit@hotmail.com</a>. The deadline for PFLI entry will be announced by the PFLI digital coordinator.
- Work that has scored 6 points may be edited and resubmitted.
- Reworked images for PFLI must be submitted no later than two weeks after the SCC competition with the same image name as the original.
- Competition entries must conform to the ethical standards described n these rules.

## **Ethical Guidelines**

#### INTRODUCTION

New features in most post processing programs, utilize artificial intelligence and algorithms capable of changing an image beyond that which the user could reasonably otherwise accomplish. These features may be counterproductive to our goal of promoting the mastery of photography. The use of filters that utilize images or textures not created by the member are therefore disallowed in competitions.

It is through competitions, critiques and lectures that we learn to master the tools of photography. In order to maintain the foundation of these endeavors, a set of ethical standards for use in competitions are herein set forth.

New developments will continue to blur the boundary between what is considered a basic tool and what is off-limits. For now we must rely on a few basic rules and the ethical behavior of individual members.

"Ethical behavior is doing the right thing when no one is watching."

Continued on next page

# **Ethical Rules**

## Images must be the sole creation of the member

- Post-processing enhancements must be from the member's creative input. It is permissible to use replacement features of the software if the user loads his or her own files into the software.
- Post processing tools that control the histogram shape, color balance, sharpness or transform the geometry of the image are allowed. However, tools that change the above parameters according to a preset algorithm are not allowed.
- Images produced by 'special effects' software including smartphone apps are not permitted unless the effect is not the major interest of the image.

## You may <u>not</u> enter:

- The same image more than once, the same image in more than one category, a previously entered color image converted to BW or a previously entered black and white image which has been toned.
- Two images are considered 'identical' if the subject matter, composition and lighting are substantially the same.

# Classes of Competition

**Creative-** no groups.

## Regular Prints and Digital Projection-

contains Groups A, B and Salon

## **Black & White** –

contains Groups A, B and Salon

Black and white or monotone prints or digital images which may contain one accent color.

## **GROUPS**

- **B** entry level- Assigned to new members unless there is evidence of advanced skills at the discretion of the Competition Chair. Note: for the 2021-22 season, there will be no Group B
- **A -** Advanced- Awarded to Group B first place winners and new members with advanced skills
  - Group B second place winners and to those who are Group A in PFLI are offered advancement to Group A.
- S Salon Awarded to the EOY first place winner in Group A with a best 18 entries cumulative season score of 155 points or more.

# Scoring & Awards

- Scores are 6 to 9 points (6, 6.5, 7, 7.5, 8, 8.5 and 9).
- The Highest scoring image is image that is greater than 8.0 is designated Image of the Month and a bonus of 1 point is added.
- End of Year 1<sup>st</sup>, 2<sup>nd</sup>, and 3<sup>rd</sup> awards are determined by using the sum of the highest 18 scores in each category and class. The 1<sup>st</sup> Place Award is designated as the Moshe Markewitz Award.
- If a tie exists, the sum of all scores will be used to break the tie.

# Year End Competition

- ■May enter up to 5 photographs in each category from those that have been scored during the current season
- ☐ There are 3 judges. The total of the 3 scores is used (18-27).
- ☐ The best image or print in each category and class receives the "Sarah and Clem Kleinmann Award."
- ☐ The second and third highest scores are designated "First Runner Up" and "Second Runner Up".

# Theme Competition

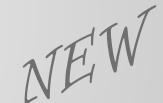

- There will be one theme selected by a committee or by vote of the membership each year.
- Entries for the Theme Competition are reviewed by the competition Chairman to assure compliance with the theme. Non-compliant entries will be returned with an explanation and may be replaced by another image prior to the deadline.
- To provide ample time in the event of a resubmission, the deadline for the Theme Competition will be extended to 7 DAYS PRIOR TO COMPETITION.
- Entries must comply with all other requirements.

## Rules for Prints (note- no prints in 2021-22 season)

## Up to 3 prints per category may be entered

- ☐ must be the member's own work but may be printed by a commercial lab
- ☐ Must be mounted with a minimum size of 8 x 10 and maximum of 16 x 20 inches. TAPE IS PROHIBITED. A board may be a fiber based or "Foam-core."

### Prints must be labeled on the back of the mount **centered on the top edge**.

A label template is available on the SCC website, or you may request labels from the competition chairman. Labels may be self adhesive or applied with adhesive without any residue. Tape is prohibited.

Alternative labels are permitted if they contain all the required information and Clearly state the image title text that is larger than all the other text. Labels should be typed if possible.

THE TITLE OF THE PRINT WILL BE ANNOUNCED BY THE "PRINT PASSER" AS IT IS MOVED INTO THE LIGHTBOX FOR JUDGING.

# Rules for Digital Competitions

Digital competitions are conducted through PhotoContest Pro and consist of Digital Black & White, Creative and Regular Digital. To enter;

- Go to <a href="http://www.PhotoContestPro.com">http://www.PhotoContestPro.com</a>
- Click on "Click to retrieve Password"
  - NOTE: after you receive your password, you may want to change it to something easy to remember. THE PASSWORD IS NOT SECURE; DO NOT CHOOSE ONE ASSOCIATED WITH ANY OTHER PURPOSE. Anyone with administrative credentials may view your password.
- Click on Submit Pictures
- Click on "Proceed To Method 2"
  - For convenience, you should create a shortcut on your desktop that opens the program. The link is www.photocontestpro.com/uploadpicturesMethod2.aspx.
- Click "Select" adjacent to the competition you wish to submit images to.
  - NOTE: You may submit images for the current AND future competitions that are listed. Because of this ability, there will be no makeups. Also, because multiple competitions will be listed, use caution in selecting competitions to make sure you have the right date.
- Click "Choose file" to browse for the image on your computer, double click or select "open."
- Fill in the Title, and then click on "upload Picture." Repeat this for each image. You will see a confirmation of your upload.

You're done. If you later have a better image or want to make changes, you have those options any time before the cutoff for the competition

You can view a tutorial at <a href="https://youtu.be/tYJbZmYHl1A">https://youtu.be/tYJbZmYHl1A</a>

## **Promotions**

GROUP A: The First place winner in Group B Black and White Prints, Color Prints and Digital Projection will advance to Group A for the following season.

A member may decline promotion

The second place winner and PFLI Group A recipient has the <u>option</u> for promotion to Group A

SALON: The First Place winner in Group A Black and White Prints, Color Prints and Digital Projection will advance to the Salon Group for the following Season if the sum of the highest 18 scores is 155 or more.

# **CRITIQUES**

- Critiques are offered to help members improve their work through peer criticism. Images are viewed via projection when in-person meetings are permitted or via Zoom.
- A total of 5 images may be submitted.
- Image preparation is identical to that for competition. See page 11.
- Images are initially critiqued by an 'expert' member, after which member participation is encouraged.
- The deadline for submission is listed on PhotoContest Pro web page.

## PFLI DIGITAL COMPETITION

Membership in SCC includes membership in the regional organization, PFLI.

You may enter 1 regular, 1 B&W and 1 creative image in the monthly PFLI Competition.

Send entries to <u>pflisubmit@hotmail.com</u>. The Coordinator will determine the deadline for submission.

If more than 15 images are entered in a category, the Coordinator will drop the excess according to an alphabetic rotation.

Dropped images will receive priority in a future competition if resubmitted. The Coordinator will notify the member an image is dropped.

## DIGITAL COMPETITION & CRITIQUE PREPARATION

#### WITH PHOTOSHOP

- ✓ Open the image
- ✓ Create border- may skip: Image > Canvas Size (relative) (set #of pixels desired), Enter
- ✓ Set Profile: Edit > Convert to Profile > *select* sRGB IEC61966-2.1 > OK
- ✓ Set Mode: Image > Mode > RGB Color, 8 bits per channel
- ✓ Set Image Size: Image > Image Size > check Resample
- ✓ Type "72" in the Resolution Box
- ✓ Change the larger of width and height to "900 pixels" and click OK

#### WITH LIGHTROOM

- ✓ Select the image in the Library Module and click "Export"
- ✓ In the Export To Box, Select the folder of your choice
- ✓ In File naming box check 'rename to' &'select custom name' in the shaded box
- ✓ Type the file name in the 'custom text' box; see page 7.
- ✓ In the 'file settings' box set format to jpeg, color space is sRGB and quality 100
- ✓ In the 'Image Sizing' box chk "resize to fit", select 'long edge' and 900 pixels, resolution 72.
- ✓ Click "Export"

### OR - SEE NEXT PAGE FOR ONE-CLICK ADJUSTMENTS

Notes: the above are suggestions. You may use any software or procedure that produces a compliant image

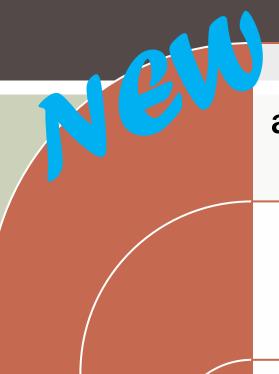

All image adjustments can be accomplished by a single click using a custom Photoshop action.

A Photoshop action is a series of commands which have been recorded and can be applied to images without having to repeat every step.

Email <u>bg1958@live.com</u> to receive the action and instructions.